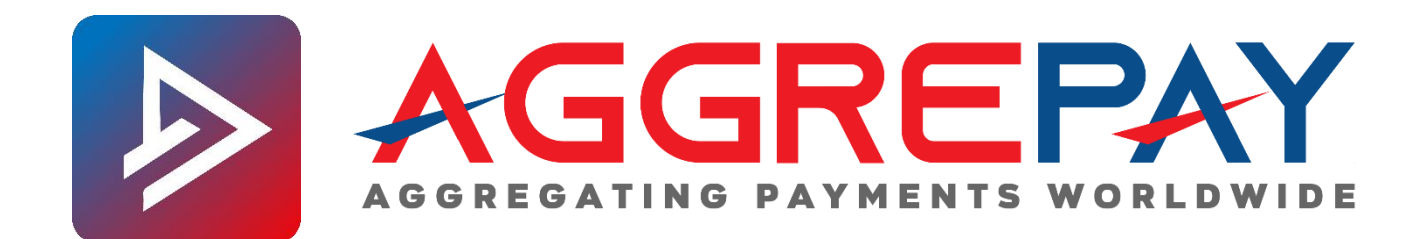

# SEMI-CLOSED WALLET

AggrePay Wallet API v1.0

# **Contact**

**Tel: +91 981 9202 381/481 Email: techsupport@aggrepay.in Website: www.aggrepay.in**

AggrePay Payments Solutions Copyrights 2020 AggrePay Payments Solutions Private Limited

# Contents

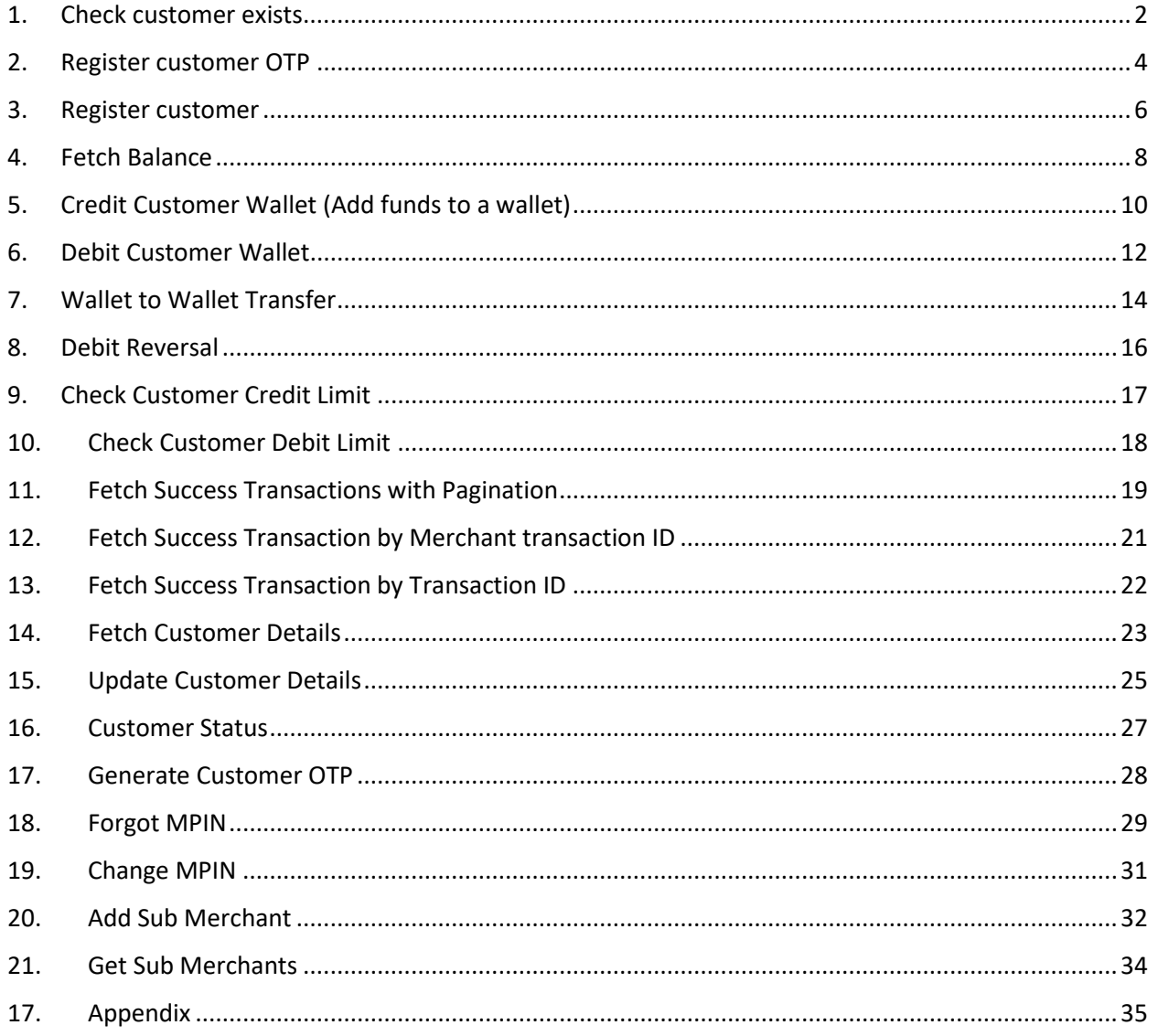

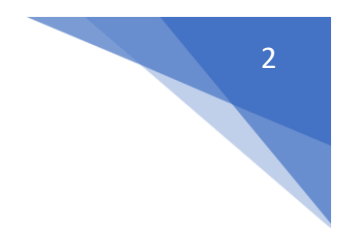

# <span id="page-2-0"></span>1. Check customer exists

# Method

POST

API

Test https://testwallet.aggrepaypayments.com/api/v1/checkcustomer

Live https://aggwallet.aggrepaypayments.com/api/v1/checkcustomer

# Description

Check if customer is already registered with your business If it returns false, then try registering the customer (see subsequent APIs).

## Parameters

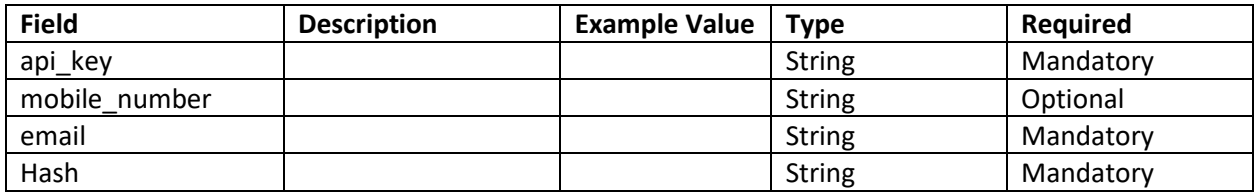

# Sample JSON response

## 1. SUCCESS - customer already exists

```
{
   "data": {
     "customer_exists": "true"
   },
   "error": null,
   "page": null,
   "hash": 
"29E707D2D0B5A9F9645A5BC011CA50C7D3DBD3AB8D7AE1767C426DD49594BB2BFB47F54F2ECF
AB7C31E391F3FDC607637349203B0A0AAC58774D03E6C4C6351F"
}
```
## 2. SUCCESS - customer does not exist

```
{
   "data": {
    "customer_exists": "false"
   },
   "error": null,
   "page": null,
   "hash": 
"29E707D2D0B5A9F9645A5BC011CA50C7D3DBD3AB8D7AE1767C426DD49594BB2BFB47F54F2ECF
AB7C31E391F3FDC607637349203B0A0AAC58774D03E6C4C6351F"
}
```
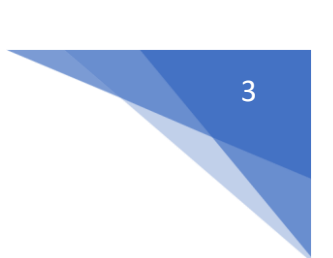

#### 3. ERROR - Invalid mobile number

```
{
   "data": null,
   "error": {
    "code": "INVALID-PARAMS",
    "message": "The mobile number field contains an invalid number."
   },
   "page": null,
   "hash": null
}
```
#### 4. ERROR - Invalid api key

```
{
   "data": null,
   "error": {
    "code": "UNAUTHORIZED",
     "message": "Unauthorized"
  },
  "page": null,
   "hash": null
}
```
#### 5. ERROR - Hash mismatch

```
{
   "data": null,
   "error": {
    "code": "HASH-MISMATCH",
     "message": "Hash Mismatch"
  },
  "page": null,
  "hash": null
}
```
# <span id="page-4-0"></span>2. Register customer OTP

# Method

POST

API

Test https://testwallet.aggrepaypayments.com/api/v1/registrationotp

Live https://aggwallet.aggrepaypayments.com/api/v1/registrationotp

# Description

To Initiate registration, pass mobile number of the user to this api, it will automatically send an otp to that mobile number.

## Parameters

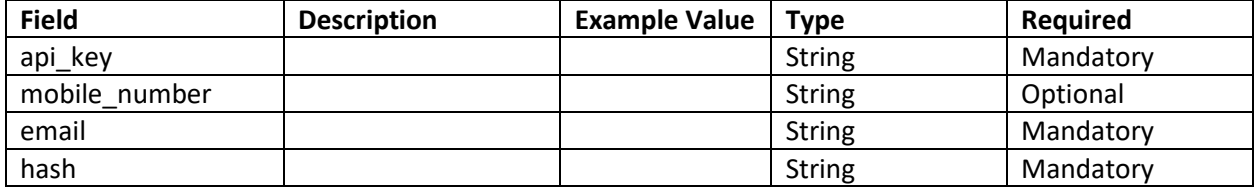

# Sample JSON response

#### 1. OTP sent successfully

```
{
   "data": {
    "customer exists": "false",
    "otp_sent": "true"
   },
   "error": null,
   "page": null,
   "hash": 
"91DA0D5A2E973D03CE326F915314983A856F1E7CE7F1CAB5E0DBD114318FD8955B965D527BE6
CBFD3B1148AD86858B736681A080F122160BBCC9B63F891160E7"
}
```
#### 2. Already registered

```
{
   "data": {
    "customer exists": "true",
    "otp_sent": "false"
   },
   "error": null,
   "page": null,
  "hash": 
"3203A500704E4DC610CF0D565384204D96CC66DB9DA00183FDC6B267D905E23D87B1F089E710
60D011E66EF309026B36BADDB93E22D1C24E86E6E1ABAED59804"
}
```
4

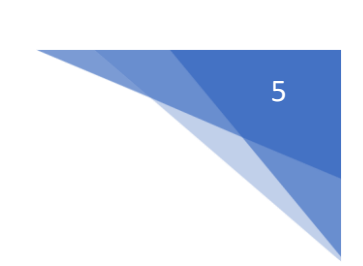

#### 3. ERROR – Request Hash Mismatch

```
{
  "data": null,
   "error": {
    "code": "HASH-MISMATCH",
    "message": "Hash Mismatch"
  },
   "page": null,
   "hash": null
}
```
#### 4. ERROR - Invalid Input

```
{
  "data": null,
  "error": {
    "code": "INVALID-PARAMS",
    "message": "The mobile number field contains an invalid number."
  },
  "page": null,
  "hash": null
}
```
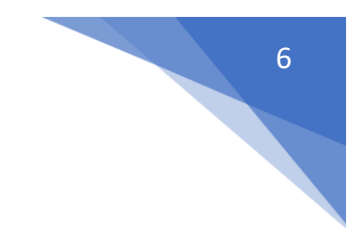

# <span id="page-6-0"></span>3. Register customer

# Method POST

API

Test https://testwallet.aggrepaypayments.com/api/v1/registercustomer

Live https://aggwallet.aggrepaypayments.com/api/v1/registercustomer

# Description

You can register the customer using this api. You need to pass in the last received otp.

#### Parameters

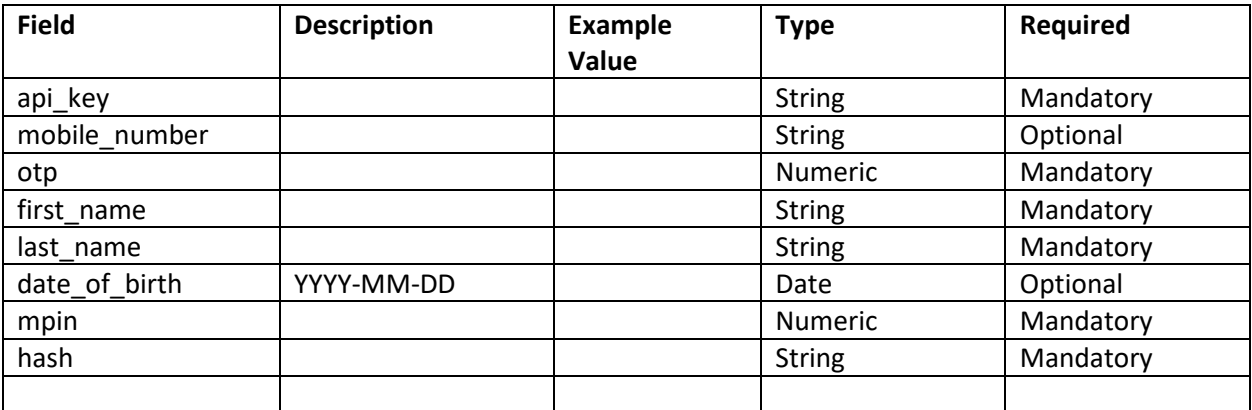

# Sample JSON response

```
1. SUCCESS – Successfully registered
```

```
{
   "data": {
    "customer_id": "784334610"
   },
  "error": null,
  "page": null,
  "hash": 
"11EC297E449B7CA148A26742AEBE804EBE2F8720DD66FC18AF77C19D7BDF109337A81364065D
5792CC1B5EE54F964FA52AD1E6AF42AA389FE7464E1568EEE5C8"
}
```
#### 2. ERROR - Invalid OTP

```
{
  "data": null,
  "error": {
    "code": "INVALID-OTP",
    "message": "Invalid OTP"
```
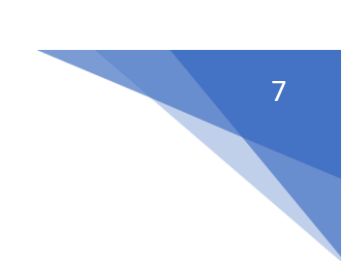

```
 },
   "page": null,
   "hash": null
}
```
3. ERROR - Trying to register already registered mobile number

```
{
   "data": null,
   "error": {
    "code": "INVALID-INPUT-DATA",
    "message": "Invalid input Data"
  },
   "page": null,
   "hash": null
}
```
3. ERROR – required parameters

```
{
   "data": null,
   "error": {
    "code": "INVALID-PARAMS",
    "message": "The mpin field is required."
  },
  "page": null,
  "hash": null
}
```
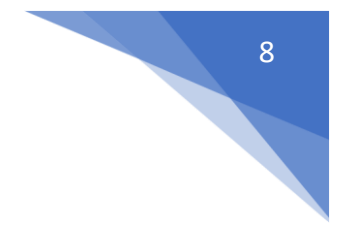

# <span id="page-8-0"></span>4. Fetch Balance

# Method

# POST

API

Test https://testwallet.aggrepaypayments.com/api/v1/fetchbalance

Live https://aggwallet.aggrepaypayments.com/api/v1/fetchbalance

# Description

Fetches balance of the customer wallet.

## Parameters

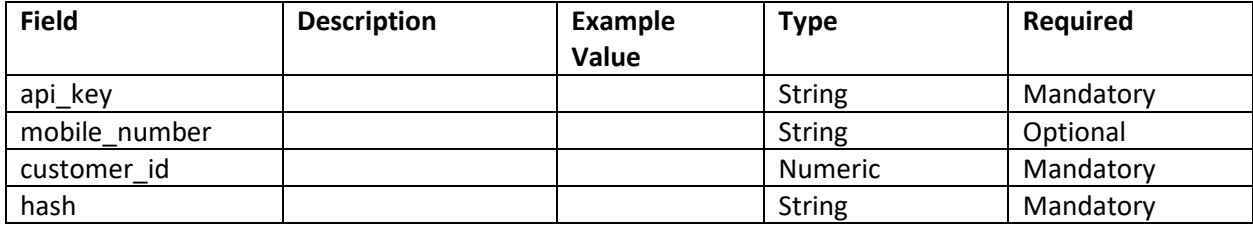

# Sample JSON response

## 1. SUCCESS

```
{
   "data": {
     "balance": "41.0",
    "customer_id": "546693304"
   },
   "error": null,
   "page": null,
   "hash": 
"9C4C884C45530BF31B7EEAB1D118D52B702F595A94478FDA9C4B47BC31961EFBF16E4634CD08
C8AC8B30AE0C08433860C15218C20565CCDAF6D092A94DFA0F50"
}
```
## 2. ERROR - Invalid Parameter

```
{
   "data": null,
   "error": {
     "code": "INVALID-PARAMS",
    "message": "The mobile number field is required when customer id is not 
present."
   },
   "page": null,
  "hash": null
}
```
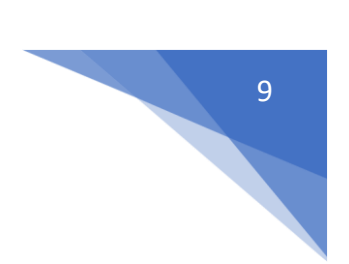

#### 3. ERROR – Invalid mobile number

```
{
  "data": null,
   "error": {
    "code": "INVALID-PARAMS",
    "message": "The selected mobile number is invalid."
   },
   "page": null,
   "hash": null
}
```
#### 4. ERROR – Invalid customer id

```
{
  "data": null,
   "error": {
    "code": "INVALID-PARAMS",
     "message": "The selected customer id is invalid."
  },
  "page": null,
  "hash": null
}
```
# <span id="page-10-0"></span>5. Credit Customer Wallet (Add funds to a wallet)

# Method

# POST

# API

Test https://testwallet.aggrepaypayments.com/api/v1/creditwallet

Live https://aggwallet.aggrepaypayments.com/api/v1/creditwallet

# Description

Credit a wallet with amount. Note, this API will need to be called immediately after a successful PG transaction.

# Parameters

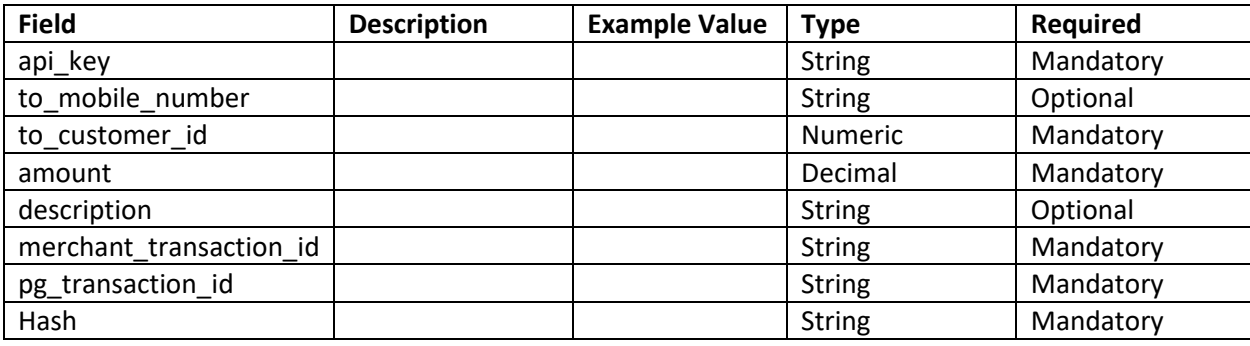

# Sample JSON response

```
1. SUCCESS - Wallet successfully loaded
```

```
{
   "data": {
    "transaction_id": 843033750
   },
   "error": null,
   "page": null,
   "hash": 
"8390A312835B56A76CF040DD65261905D6B06766A0BEBB94FF6C16C20BCD15319B12F9986139
0E36C6DFB49BD0ED58E798BF9A9B1DFEECB4F685B434F87546CF"
}
2. ERROR – Invalid customer ID
{
   "data": null,
   "error": {
    "code": "INVALID-PARAMS",
    "message": "The selected customer id is invalid."
   },
   "page": null,
   "hash": null
}
```
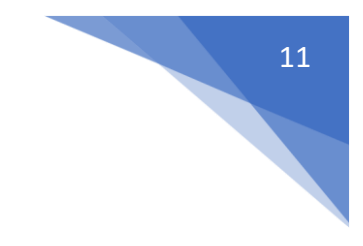

```
{
  "data": null,
   "error": {
    "code": "NO-PG-TRANSACTION-RECORD-FOUND",
    "message": "Pg transaction record not found."
  },
  "page": null,
  "hash": null
}
```
# <span id="page-12-0"></span>6. Debit Customer Wallet

# Method

# POST

# API

Test https://testwallet.aggrepaypayments.com/api/v1/debitwallet

Live https://aggwallet.aggrepaypayments.com/api/v1/debitwallet

# Description

Debit a customer's wallet and pay the merchant (this is a C2M transaction)

## Parameters

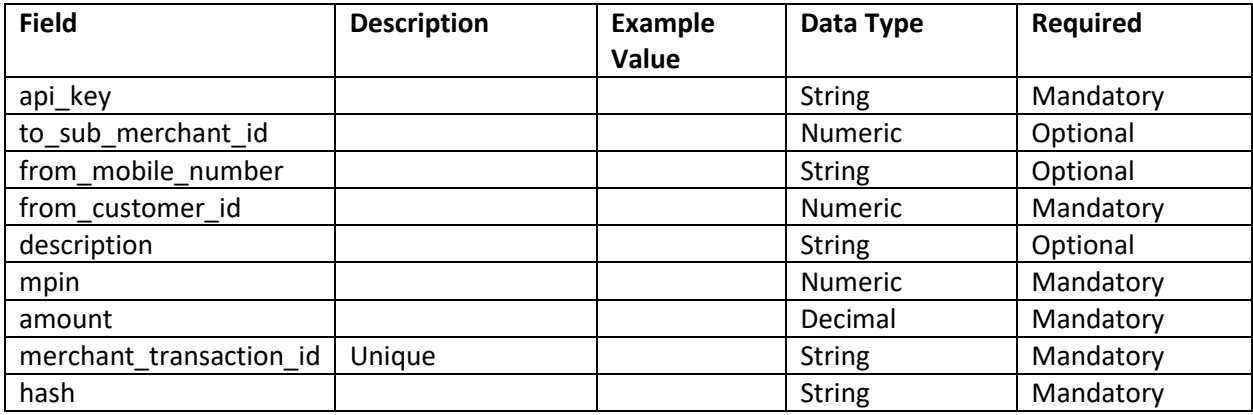

# Sample JSON response

# 1. SUCCESS - C2M

```
{
   "data": {
    "transaction_id": 654561373
  },
  "error": null,
  "page": null,
   "hash": 
"ED8F1B280A1A1172B852BB5A616A7501D543BA8C891A0F6B661B14E0AEF1E2436FD60DED742F
17A060AAEBD5DBDA2D833F62A6CD1C0CC4AF6C52C9C4F9FC902C"
}
```
## 2. ERROR - Not enough balance

```
{
  "data": null,
  "error": {
    "code": "INVALID-INPUT-DATA",
    "message": "Not enough balance in the account"
  },
  "page": null,
  "hash": null
```
12

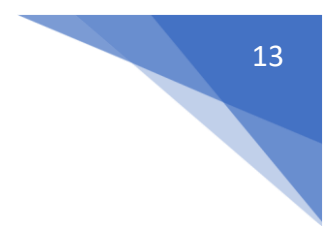

#### } 3. ERROR - Invalid MPIN

```
{
   "data": null,
   "error": {
    "code": "INVALID-MPIN",
    "message": "Invalid MPIN"
   },
   "page": null,
   "hash": null
}
```
#### 4. ERROR – merchant transaction ID is not unique

```
{
   "data": null,
   "error": {
    "code": "INVALID-PARAMS",
    "message": "The merchant transaction id has already been taken."
  },
  "page": null,
   "hash": null
}
```
# <span id="page-14-0"></span>7. Wallet to Wallet Transfer

# Method

# POST

API

Test https://testwallet.aggrepaypayments.com/api/v1/wallettowallet

Live https://aggwallet.aggrepaypayments.com/api/v1/wallettowallet

# Description

Debit a customer's wallet and pay another customer (this is a C2C transaction)

# Parameters

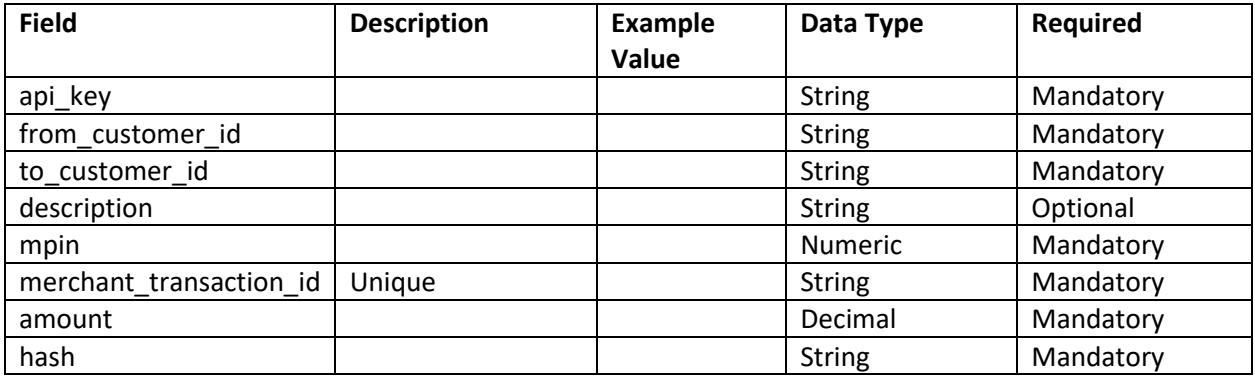

# Sample JSON response

```
1. SUCCESS - C2C
```

```
{
   "data": {
    "transaction_id": 689188022
  },
   "error": null,
   "page": null,
   "hash": 
"C0551FF8ECECF4201BC895D6D22B572434AC10B55932E7250FAFAF42AC2B66B6794A630987CB
8F5D2A535756839AB7C7C5D87674376E2B760628658897DAAC5A"
}
```
## 2. ERROR – Invalid mpin

```
{
  "data": null,
  "error": {
    "code": "INVALID-MPIN",
    "message": "Invalid MPIN"
  },
  "page": null,
  "hash": null
```
15 

3. ERROR – Not enough balance for transaction to go thru

```
{
   "data": null,
   "error": {
     "code": "INSUFFICIENT-FUND",
    "message": "Insufficient Fund"
   },
   "page": null,
   "hash": null
}
```
## 4. ERROR – Transaction Limit Exhausted

}

```
{
   "data": null,
   "error": {
    "code": "TRANSACTION-LIMIT",
    "message": "Daily Transaction Limit Reached"
   },
   "page": null,
   "hash": null
}
```
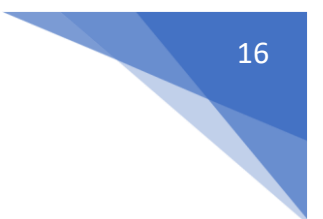

# <span id="page-16-0"></span>8. Debit Reversal

# Method

# POST

API

Test https://testwallet.aggrepaypayments.com/api/v1/debitreversal

Live https://aggwallet.aggrepaypayments.com/api/v1/debitreversal

# Description

Reversal of debit wallet transactions using 'merchant transaction id' or 'transaction id'.

# Parameters

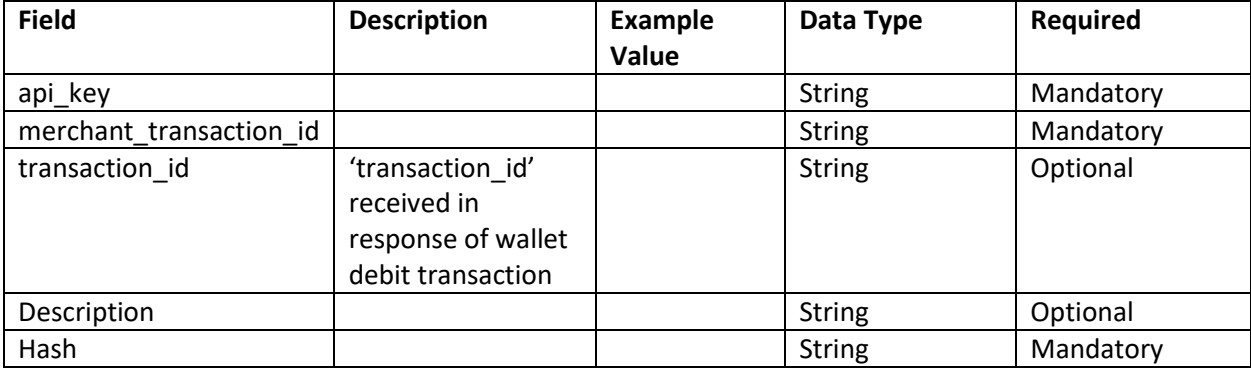

# Sample JSON response

# 1. SUCCESS

```
 "data": {
        "merchant transaction id": "ABCD7462 REVERSAL",
         "transaction_id": 537601231
     },
     "error": null,
     "page": null,
     "hash": 
"2C6441E1D2508237AF38EEE743837A4D7D2C73C1304F7E943A2028DA12CA5B7067ACBCA3F24C
2053DD59793FCB1E6AEA593CD011712827069A96B2B883A89CC6"
```
## 2. Error- Transaction is already reversed

```
{
     "data": null,
     "error": {
         "code": "TRANSACTION-ALREADY-REVERSED",
         "message": "This Transaction is already reversed"
     },
     "page": null,
     "hash": null
}
```
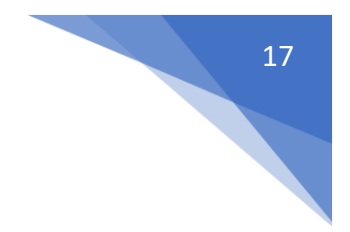

# <span id="page-17-0"></span>9. Check Customer Credit Limit

# Method

# POST

API

Test https://testwallet.aggrepaypayments.com/api/v1/checkcustomercreditlimit

Live https://aggwallet.aggrepaypayments.com/api/v1/checkcustomercreditlimit

# Description

Check customer wallet credit limits before crediting wallet.

# Parameters

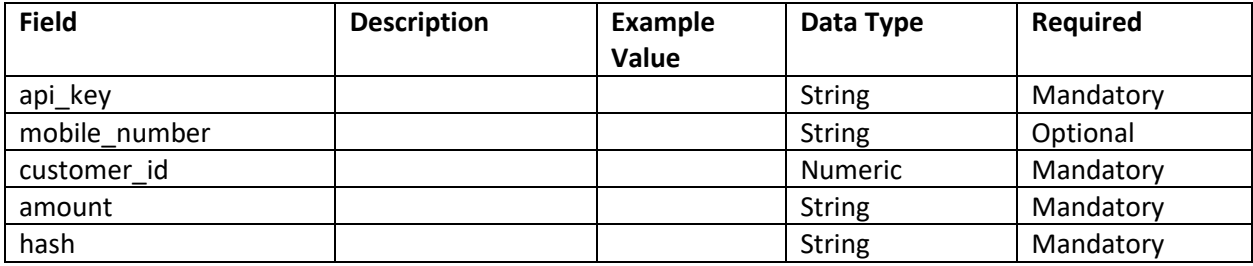

# Sample JSON response

## 1. SUCCESS

```
{
     "data": true,
     "error": null,
     "page": null,
     "hash": 
"53004C015400405CE5E3BD9570958E5377F819B233FB9DB45885569DB15F4974FD9BDA5397AF
8B9C2944CD3C7098A431739730C2614A0916C54A0025C497E47E"
}
```
## 2. Monthly Transaction Limit exceeded

```
{
     "data": null,
     "error": {
         "code": "MONTHLY-TRANSACTION-LIMIT-EXCEEDED",
         "message": "Monthly Transaction Limit exceeded"
     },
     "page": null,
     "hash": null
}
```
# <span id="page-18-0"></span>10. Check Customer Debit Limit

# Method

# POST

API

Test https://testwallet.aggrepaypayments.com/api/v1/checkcustomerdebitlimit

Live https://aggwallet.aggrepaypayments.com/api/v1/checkcustomerdebitlimit

# Description

Check customer wallet debit limits before debiting wallet.

# Parameters

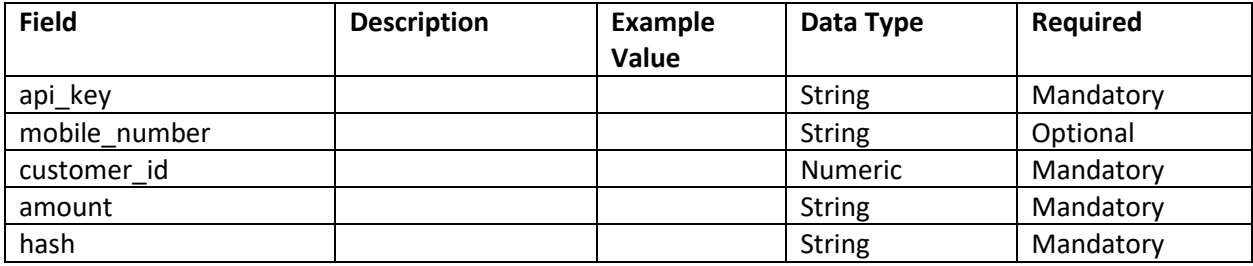

# Sample JSON response

## 1. SUCCESS

```
{
     "data": true,
     "error": null,
     "page": null,
     "hash": 
"53004C015400405CE5E3BD9570958E5377F819B233FB9DB45885569DB15F4974FD9BDA5397AF
8B9C2944CD3C7098A431739730C2614A0916C54A0025C497E47E"
}
```
## 2. Monthly Transaction Limit exceeded

```
{
     "data": null,
     "error": {
         "code": "MONTHLY-TRANSACTION-LIMIT-EXCEEDED",
         "message": "Monthly Transaction Limit exceeded"
     },
     "page": null,
     "hash": null
}
```
# <span id="page-19-0"></span>11. Fetch Success Transactions with Pagination

# Method

POST

API

Test https://testwallet.aggrepaypayments.com/api/v1/fetchtransactions

Live https://aggwallet.aggrepaypayments.com/api/v1/fetchtransactions

# Description

Fetch successful transactions for a customer. Note that page\_number starts with 0 and page\_size starts with 1.

# Parameters

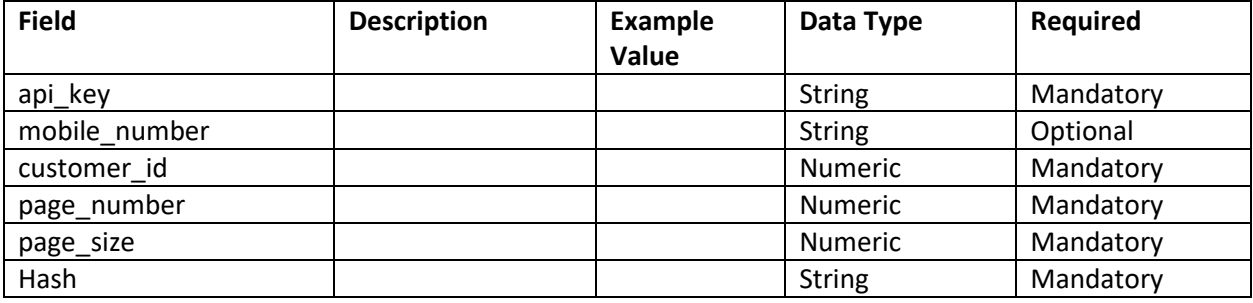

# Sample JSON response

1. SUCCESS – got 3 transactions from page 1 (note that page number start from 0)

```
{
   "data": [
     {
      "amount": "1.0",
       "balance": 40,
      "transaction type": "C2C",
      "payment_type": "DEBIT",
      "time": "2017-03-03 17:55:37",
       "transaction_id": 856313783,
      "merchant transaction_id": null,
       "transaction_status": "PAYMENT_SUCCESS"
     },
     {
       "amount": "1.0",
       "balance": 41,
       "transaction_type": "C2C",
      "payment_type": "CREDIT",
       "time": "2017-03-03 10:00:29",
       "transaction_id": 484088025,
       "merchant_transaction_id": ABC131212,
       "transaction_status": "PAYMENT_SUCCESS"
     },
```
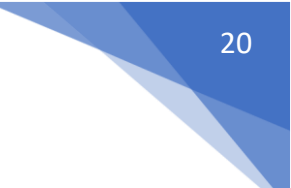

```
 {
       "amount": "1.0",
       "balance": 40,
      "transaction type": "C2C",
      "payment_type": "CREDIT",
       "time": "2017-03-03 09:38:01",
       "transaction_id": 807077865,
      "merchant transaction id": null,
       "transaction_status": "PAYMENT_SUCCESS"
    }
   ],
   "error": null,
   "page": {
     "page_size": 3,
     "page_number": 1,
     "total_pages": 11,
     "total_elements": 32
   },
   "hash": 
"AD08912D09EB904EDB460A18B0E58AEBABFD72D15E6D19236F88C4A3AECBB55AB5CE07DE05CF
AC367665EB9EB44533B6B1D661C7486107BF946BB720A7A5392A"
}
```
#### 2. ERROR - Invalid mobile number

```
{
   "data": null,
   "error": {
     "code": "INVALID-PARAMS",
     "message": "The selected mobile number is invalid."
  },
   "page": null,
   "hash": null
}
```
#### 3. No transactions for this customer

```
{
   "data": null,
   "error": null,
   "page": {
     "page_size": 3,
    "page<sup>number</sup>": 1,
    "total pages": 0, "total_elements": 0
  },
   "hash": 
"178D5833717F6CEAA0A8E535525FA978B1243DE64D03C64C2944016C8542BD8303BD371A1016
A48549118880BDD961858BC3ECBDE40EFA0CBB50EF00BD837C47"
}
```
# 21

# <span id="page-21-0"></span>12.Fetch Success Transaction by Merchant transaction ID

# Method

# POST

# API

Test https://testwallet.aggrepaypayments.com/api/v1/fetchbymerchanttransactionid

Live https://aggwallet.aggrepaypayments.com/api/v1/fetchbymerchanttransactionid

# Description

Fetch details of a single successful transaction using unique merchant transaction id

# Parameters

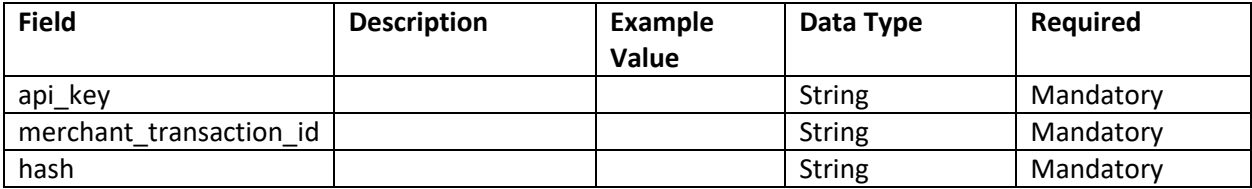

# Sample JSON response

# 1. SUCCESS

```
{
   "data": {
     "amount": "4.0",
     "balance": 83,
     "transaction_type": "C2M",
    "payment type": "DEBIT",
    "time": "2017-03-04 13:50:29",
     "transaction_id": 734203905,
     "merchant_transaction_id": "ABC122361",
     "transaction_status": "PAYMENT_SUCCESS"
   },
   "error": null,
  "page": null,
   "hash": 
"AB288CB6B68400DF780B2E6F64A9D53D60FE83A70CD2F5D530B94FF8A4EE6B09A2B17E70B3FE
FA840B5706BF70852006D77EE28514B825EA5668D81A74833A98"
}
```
# 2. Invalid Merchant transaction ID

```
{
  "data": null,
   "error": {
    "code": "INVALID-PARAMS",
    "message": "The selected merchant transaction id is invalid."
  },
  "page": null,
  "hash": null
}
```
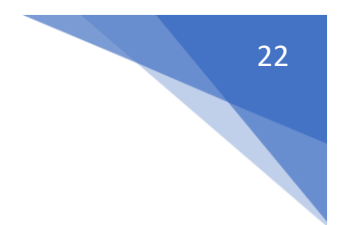

# <span id="page-22-0"></span>13.Fetch Success Transaction by Transaction ID

# Method

# POST

# API

Test https://testwallet.aggrepaypayments.com/api/v1/fetchbytransactionid

Live https://aggwallet.aggrepaypayments.com/api/v1/fetchbytransactionid

# Description

Fetch details of a single successful transaction using unique transaction id

# Parameters

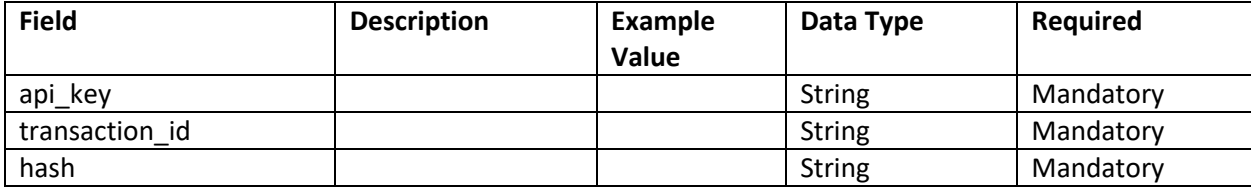

# Sample JSON response

# 1. SUCCESS

```
{
   "data": {
     "amount": "4.0",
     "balance": 83,
     "transaction_type": "C2M",
    "payment type": "DEBIT",
    "time": "2017-03-04 13:50:29",
     "transaction_id": 734203905,
     "merchant_transaction_id": "ABC122361",
     "transaction_status": "PAYMENT_SUCCESS"
   },
   "error": null,
  "page": null,
   "hash": 
"AB288CB6B68400DF780B2E6F64A9D53D60FE83A70CD2F5D530B94FF8A4EE6B09A2B17E70B3FE
FA840B5706BF70852006D77EE28514B825EA5668D81A74833A98"
}
```
#### 2. Invalid Merchant transaction ID

```
{
  "data": null,
   "error": {
    "code": "INVALID-PARAMS",
    "message": "The selected merchant transaction id is invalid."
  },
  "page": null,
  "hash": null
}
```
# <span id="page-23-0"></span>14.Fetch Customer Details

# Method

# POST

# API

Test https://testwallet.aggrepaypayments.com/api/v1/fetchcustomerdetail

Live https://aggwallet.aggrepaypayments.com/api/v1/fetchcustomerdetail

# Description

Fetch all details of a customer by mobile number

## Parameters

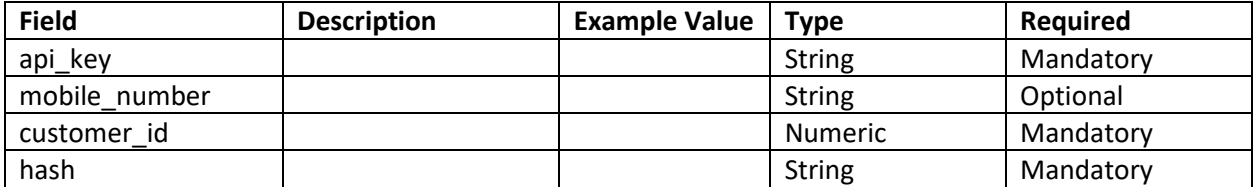

# Sample JSON response

#### 1. Success

```
{
   "data": {
     "customer_id": "575290695",
    "first name": "Karmendra",
    "last name": "S",
     "mobile_number": "+919900261104",
    "email_address": "sriram@piggy.in",
    "date of birth": null,
     "address_line_1": null,
     "address_line_2": null,
     "city": "chennai",
     "pincode": "123456",
     "description": null
   },
   "error": null,
   "page": null,
   "hash": 
"5391AEBD78491BC736796B5BFE6A709F91533C3A802E97D949AB39417B11EEA1CE7409CB9374
E1EB7C6A87DB024E3168076F0EF1642C9DB4E8D3EEC48FF2E6A8"
}
```
#### 2. Not a registered customer

```
{
  "data": null,
  "error": {
    "code": "INVALID-PARAMS",
    "message": "The selected mobile number is invalid."
```
23

```
 },
 "page": null,
 "hash": null
}
```
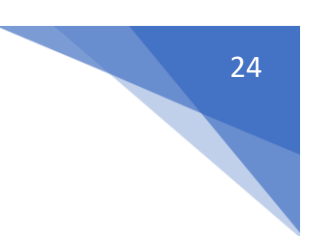

# <span id="page-25-0"></span>15.Update Customer Details

# Method

# POST

API

Test https://testwallet.aggrepaypayments.com/api/v1/updatecustomer

Live https://aggwallet.aggrepaypayments.com/api/v1/updatecustomer

# Description

Update customer details using this API. mobile\_number or customer\_id is mandatory. Any one other field is required to be updated.

# Parameters

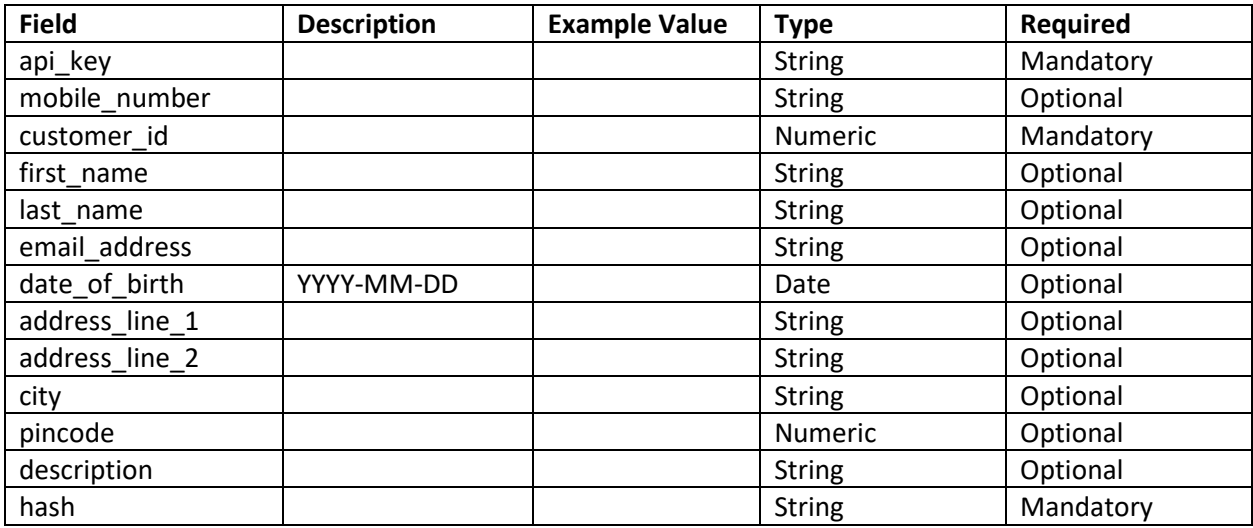

# Sample JSON response

1. SUCCESS - Customer Details Successfully updated

```
{
   "data": {
     "updated": "true"
   },
  "error": null,
  "page": null,
   "hash": 
"5BD01799FDF2801BE7863C971631A4B915C21F8617D67A5D842A529D78DEBF0C8E12066DFEC0
C9DDFC6A09932C3853A6BEDF5F1C02FE86DE0009B921A8945267"
}
```
## 2. ERROR - Failed to update

```
{
  "data": null,
  "error": null,
```
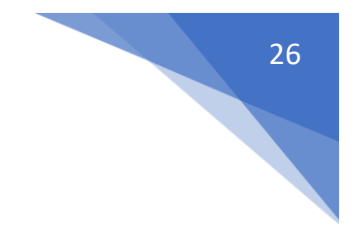

```
 "page": null,
   "hash": null
}
```
#### 3. ERROR – Invalid Input

```
{
   "data": null,
   "error": {
    "code": "INVALID-PARAMS",
    "message": "The date of birth does not match the format Y-m-d."
  },
  "page": null,
  "hash": null
}
```
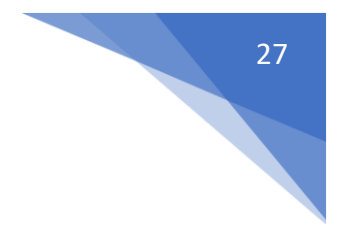

# <span id="page-27-0"></span>16.Customer Status

# Method

# POST

# API

Test https://testwallet.aggrepaypayments.com/api/v1/customerstatus

Live https://aggwallet.aggrepaypayments.com/api/v1/customerstatus

# Description

Check/Change customer status.

# Parameters

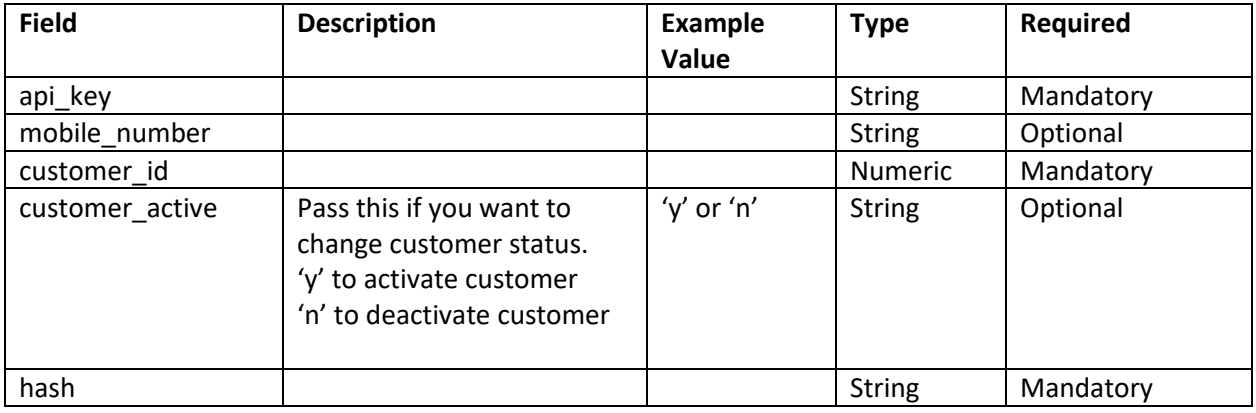

# Sample JSON response

```
1. SUCCESS
{
     "data": {
        "customer_id": 123123123,
        "customer_active": "n"
     },
     "error": null,
     "page": null,
     "hash": 
"DF2615E2B54F2FD8B449D69427CC24B17420D55F5038B852626B9D454FE5EC5A667FEC6F7295
9A89FE579A162EAEB4971FCD2A758840A68F4856D16FFD4BE0F2"
}
```
# <span id="page-28-0"></span>17.Generate Customer OTP

# Method

# POST

# API

Test https://testwallet.aggrepaypayments.com/api/v1/customerotp

Live https://aggwallet.aggrepaypayments.com/api/v1/customerotp

# Description

Generate an OTP for customer for performing critical update, call this API before calling forgot mpin.

# Parameters

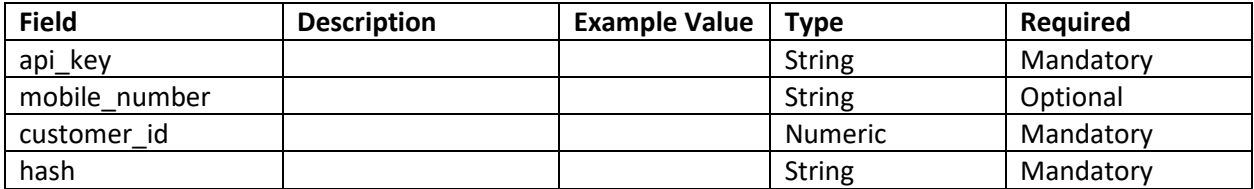

# Sample JSON response

## 1. SUCCESS – Otp successfully sent

```
{
   "data": {
    "customer exists": "true",
    "otp_sent": "true"
   },
   "error": null,
   "page": null,
   "hash": 
"BD631F4F1559650C46D70C6D44BAD10315DCB6DF292943E12BD9205C96BAA4B1095B726AE615
3DB05C57E9F60ED7A2293B7461D3B1379CA19931A37CED909795"
}
```
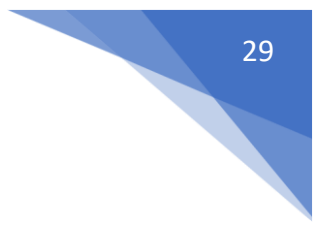

# <span id="page-29-0"></span>18.Forgot MPIN

# Method

POST

API

Test https://testwallet.aggrepaypayments.com/api/v1/forgotmpin

Live https://aggwallet.aggrepaypayments.com/api/v1/forgotmpin

# **Description**

```
API to reset MPIN based on OTP verification. Hence, before calling this API you need to call Generate 
Customer OTP API.
```
# Parameters

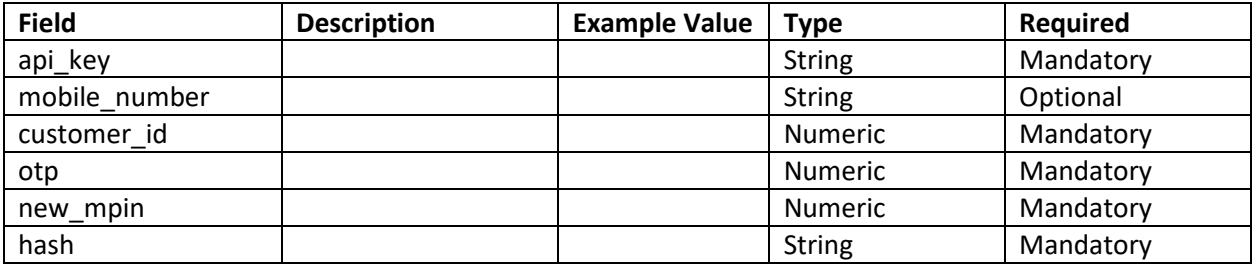

# Sample JSON response

```
1. SUCCESS -
```

```
{
   "data": {
     "mpin_updated": "true"
  },
  "error": null,
  "page": null,
   "hash": 
"C089FC9BA8887DCE39A8783F13C4A3AF8787B6C463BBA24A8541AC28370025A452365C007376
4238E607A9CBC57DDAD8351B3B4E0A906EB468185C046FC4D6B0"
}
```
# 2. ERROR - Invalid OTP

```
{
  "data": null,
   "error": {
    "code": "INVALID-OTP",
     "message": "Invalid OTP"
  },
  "page": null,
  "hash": null
```
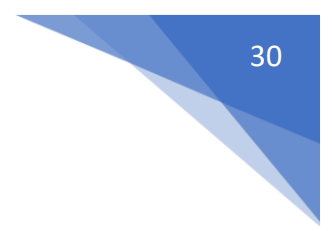

## } 3. ERROR - Not a registered Customer id

```
{
  "data": null,
  "error": {
    "code": "INVALID-PARAMS",
    "message": "The selected customer id is invalid."
  },
 "page": null,
 "hash": null
}
```
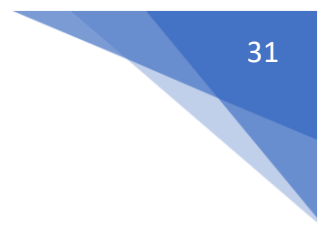

# <span id="page-31-0"></span>19.Change MPIN

# Method

# POST

API

Test https://testwallet.aggrepaypayments.com/api/v1/changempin

Live https://aggwallet.aggrepaypayments.com/api/v1/changempin

# Description

Change MPIN of customer. Needs the old and new MPIN. It is strongly recommended to enforce doubleentry (confirmation) of MPIN in the front-end interface.

# Parameters

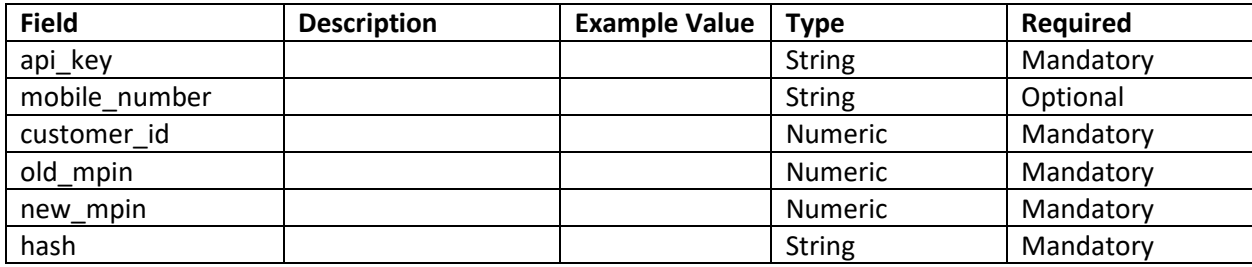

# Sample JSON response

# 1. SUCCESS - Mpin Successfully changed

```
{
   "data": {
    "mpin_updated": "true"
  },
  "error": null,
   "page": null,
   "hash": 
"C089FC9BA8887DCE39A8783F13C4A3AF8787B6C463BBA24A8541AC28370025A452365C007376
4238E607A9CBC57DDAD8351B3B4E0A906EB468185C046FC4D6B0"
}
```
# 2. ERROR - Old Pin incorrect

```
{
  "data": null,
  "error": {
    "code": "INVALID-MPIN",
    "message": "Invalid MPIN"
  },
  "page": null,
  "hash": null
}
```
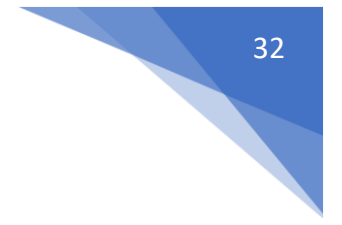

# <span id="page-32-0"></span>20.Add Sub Merchant

# Method

POST

API

Test https://testwallet.aggrepaypayments.com/api/v1/addsubmerchant

Live https://aggwallet.aggrepaypayments.com/api/v1/addsubmerchant

## Description

Add sub merchant.

## Parameters

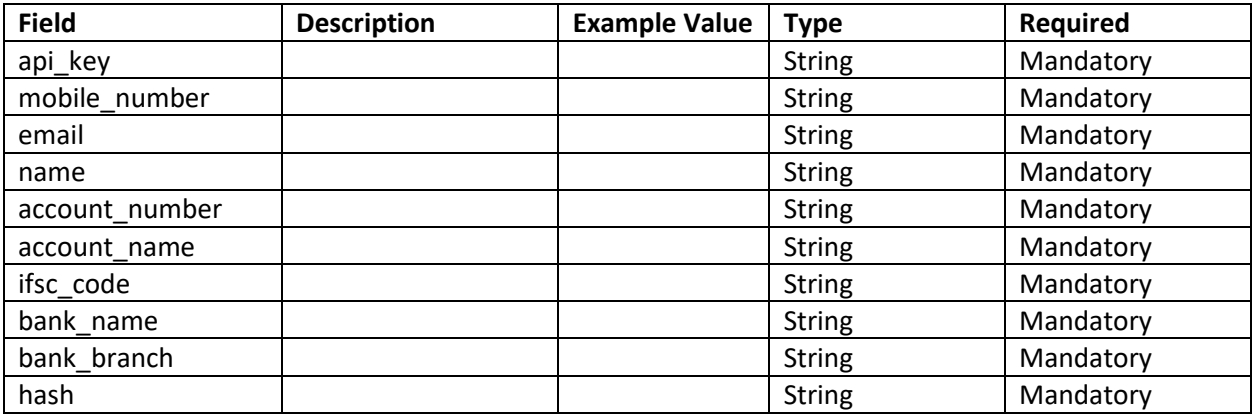

# Sample JSON response

1. SUCCESS – Sub merchant successfully added

```
{
   "data": {
    "sub_merchant_id": 1
   },
  "error": null,
   "page": null,
   "hash": 
"CF097F4F15919F6B9619B0AAA08192DABA07BCEDD6DC13EF319774B59748C2F70D534F255F3C
D6049C6641564202F8B7553F9515D9B7EA0C730EB472E4A23893"
}
```
#### 2. ERROR – Mobile number incorrect

```
{
  "data": null,
  "error": {
    "code": "INVALID-PARAMS",
    "message": "The mobile number field is required."
  },
  "page": null,
```
 "hash": null }

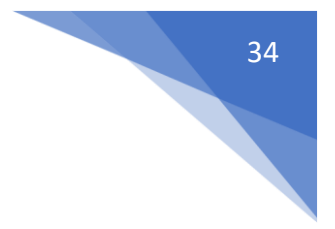

# <span id="page-34-0"></span>21.Get Sub Merchants

# Method

# POST

API

Test https://testwallet.aggrepaypayments.com/api/v1/getsubmerchants

Live https://aggwallet.aggrepaypayments.com/api/v1/getsubmerchants

# Description

Get list of all sub merchant for your merchants.

# Parameters

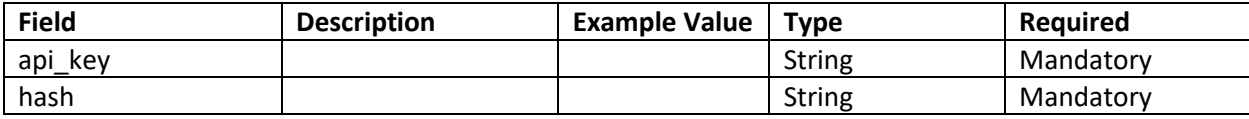

# Sample JSON response

1. SUCCESS – Sub merchant successfully fetched

```
{
   "data": {
     "id": 1,
    "name": "XYZ",
   },
   "error": null,
   "page": null,
   "hash": 
"CF097F4F15919F6B9619B0AAA08192DABA07BCEDD6DC13EF319774B59748C2F70D534F255F3C
D6049C6641564202F8B7553F9515D9B7EA0C730EB472E4A23893"
}
```
2. ERROR – Sub merchant record not found

```
{
  "data": null,
  "error": {
    "code": "NO-SUB-MERCHANT-RECORD",
    "message": "Sub merchant details not found.",
  },
  "page": null,
  "hash": null
}
```
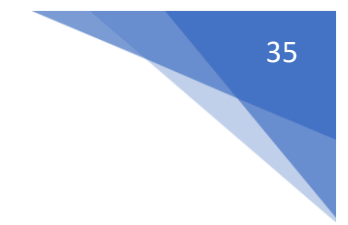

# <span id="page-35-0"></span>17. Appendix

# 17.1 How to Calculate Hash on API request

To calculate hash, you will need the salt provided by Traknpay.

# Hashing generation algorithm

Following are the steps to calculate hash.

- 1. Create a | (pipe) delimited string called hash\_data with first value as the salt.
- 2. Now sort the post fields based on their keys and create a | delimited string, for the fields with values.
- 3. Hash the hash\_data string using SHA512 hashing algorithm and save the hash in secure\_hash string
- 4. Convert the secure hash string to upper case

## Example PHP code to generate hash

```
/**
* @param array $parameters
* @param string $salt
 * @param string $hashing_method
 * @return null|string
*/
function generateHashKey($parameters, $salt, $hashing_method = 'sha512')
{
   $secure_hash = null;
   ksort($parameters);
  $hash data = $salt; foreach ($parameters as $key => $value) {
      if (strlen($value) > 0) {
         $hash_data .= '|' . $value;
    }
 }
  if (strlen(\text{Shash data}) > 0) {
     $secure hash = strtoupper(hash($hashing method, $hash data));
 }
  return $secure hash;
}
```
## 17.2 How to check the response Hash

It is important to make sure the response received from Traknpay is genuine, and to do so you will need to do a hash check on your server on receiving the response.

Every json response received has a field called hash. Sometimes it is null, which means it in not important to check hash for the response, but if there is a hash present please perform hash check as described below and make sure integrity of the response received from Traknpay AIPs.

To check hash, you will need the salt provided by Traknpay.

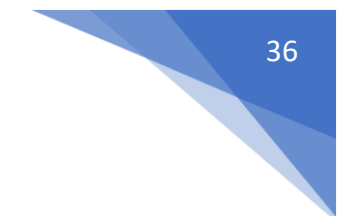

## Hash checking algorithm

## 1. (To be updated)

Example PHP code to check hash

```
/**
* @param $salt
* @param $response_json
* @return bool
*/
function responseHashCheck($salt, $response json)
{
  /* Decode response json to array and capture and remove the hash, and then encode 
the response array back to json */
 $response_array = json_decode($response_json, true);
 /* If hash field is null no need to check hash for such response */
   if (is_null($response_array['hash'])) {
      return true;
 }
 $response_hash = $response_array['hash'];
  unset($response_array['hash']);
 $response_json = json_encode($response_array);
 /* Now we have response json without the hash */
$calculated hash = hashCalculate($salt, $response json);
 return ($response_hash == $calculated_hash) ? true : false;
}
/**
* @param $salt
* @param $input_json
* @return string
*/
function hashCalculate($salt, $input json)
{
 /* Prepend salt with input json and calculate the hash using SHA512 */
 $hash data = $salt . $input json;
 $hash = strtoupper(hash('sha512', $hash_data));
 return $hash;
}
```
## 17.3 How to call AggrePay Wallet APIs

As these are http url APIs it can be called from any language. You need to make sure you are doing a form post.

In PHP we can use CURL to call AggrePay APIs as shown in the example below

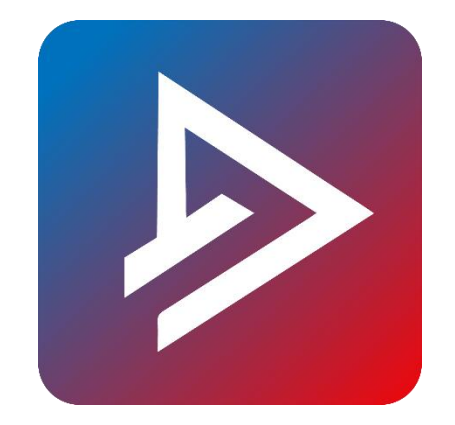

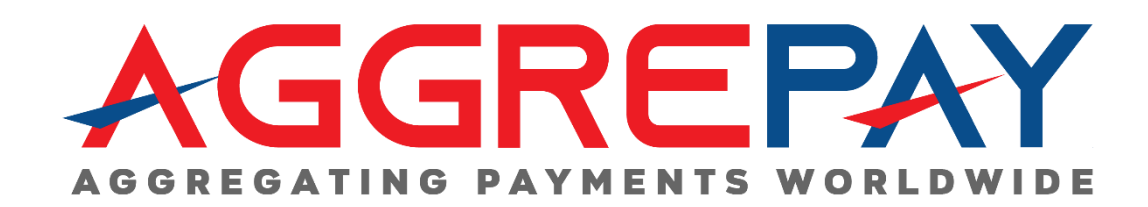

37